# **1064 - you have an error in your sql syntax check the manual that corresponds to**

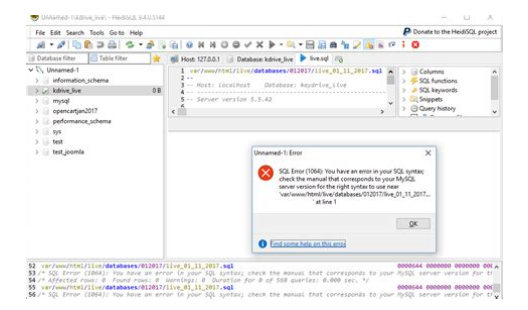

**File Name:** 1064 - you have an error in your sql syntax check the manual that corresponds to.pdf **Size:** 4746 KB **Type:** PDF, ePub, eBook **Category:** Book **Uploaded:** 7 May 2019, 16:48 PM **Rating:** 4.6/5 from 601 votes.

#### **Status: AVAILABLE**

Last checked: 17 Minutes ago!

**In order to read or download 1064 - you have an error in your sql syntax check the manual that corresponds to ebook, you need to create a FREE account.**

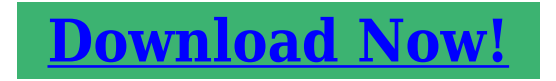

eBook includes PDF, ePub and Kindle version

**[✔ Register a free 1 month Trial Account.](http://srwt.ru/pdf/1064 - you have an error in your sql syntax check the manual that corresponds to) [✔ Download as many books as you like \(Personal use\)](http://srwt.ru/pdf/1064 - you have an error in your sql syntax check the manual that corresponds to) <u>If</u>** Cancel the membership at any time if not satisfied. **[✔ Join Over 80000 Happy Readers](http://srwt.ru/pdf/1064 - you have an error in your sql syntax check the manual that corresponds to)**

#### **Book Descriptions:**

We have made it easy for you to find a PDF Ebooks without any digging. And by having access to our ebooks online or by storing it on your computer, you have convenient answers with 1064 - you have an error in your sql syntax check the manual that corresponds to . To get started finding 1064 - you have an error in your sql syntax check the manual that corresponds to , you are right to find our website which has a comprehensive collection of manuals listed.

Our library is the biggest of these that have literally hundreds of thousands of different products represented.

 $\pmb{\times}$ 

# **1064 - you have an error in your sql syntax check the manual that corresponds to**

After putting the code together and running it in PHPmyAdmin it responds with a 1064 error. It may look similar to this Since the 1064 error can have multiple causes, we will go over the most common things that will result in this error and show you how to fix them. Follow along so you can get your SQL queries updated and running successfully. These are words that are used for specific purposes or to perform specific functions within the MySQL engine. If you attempt to use one of these reserved words, you will receive the 1064 error. For example, below is a short SQL query that uses a reserved word as a table name. To fix the issue, you will want to surround the word with backticks, this is usually the button just to the left of the "1" button on the keyboard. The code block below shows how the code will need to look in order to run properly. This causes issues when the data is required for a query to complete. For example, if a database is built requiring an ID number for every student, it is reasonable to assume a query will be built to pull a student record by that ID number. Such a query would look like this This is tricky because if the missing data is the unique identifier, it will likely need that information to bring it up, thus resulting in the same error. You can also go into the database typically within phpMyAdmin where you can select the particular row from the appropriate table and manually add the data. This is very easy to do and is easily missed when troubleshooting at first. Our example shows an UPDATE command that is accidentally misspelled. This means that the command is no longer valid in the SQL statement. This has been deprecated since MySQL 4.1 but was finally removed as of version 5.1, where it now gives a syntax error. Below is an example of the old version Now, you know how to correct the issues with your SQL Syntax, so your query can run successfully. This list will be updated as more specific instances are reported[.http://golf-tout-terrain.com/publish/page/buy-us-army-field-manuals.xml](http://golf-tout-terrain.com/publish/page/buy-us-army-field-manuals.xml)

## **1064 - you have an error in your sql syntax check the manual that corresponds to.**

Names of states are present in the table "cool". Now I created another table called "data" to store the user input values of name, address, contact and the email ID. I created a third table named "tab" which consists of ID and the stat columns to store the name of the state when the user selects from the drop down list. Now i tried joining tables "data" and "tab" using inner join in SQL. When I fetched the data and tried printing it in another web page, the name, email, contact and address are getting printed but the ID of the state in the table "cool" is getting printed instead of the name of state. I tried a lot to get the name of the state but always in vain. I request you to help me fix this problem and print the name of the state instead of it's ID in the web page !! We do not provide support for coding, so I recommend that you speak with an experienced developer or programmer. You can also find many tutorials for MySQL online that may provide the information you seek. Apologies that we cannot provide a direct solution for your issue. Please what probably go wrong This depends on your version of MySQL. I recommend that you review the documentation for the version of MySQL you are using to ensure you have the proper syntax in your code. I'm not 100% sure of the issue but it appears to be possible syntax near the ID you're using. The documentation shows three backticks before the timezone. Check it out in the MariaDB's official documentation. This may be due to a blocked port, missing dependencies, improper privileges, a crash, or a shutdown by another method. Press the Logs button to view error logs and check the Windows Event Viewer for more clues If you need more help, copy and post this entire log window on the forums You may need to submit a ticket with our live technical support team, or you may need to speak with an experienced MySQL developer for further

#### assistance.<http://www.cajou.be/userfiles/buy-steel-construction-manual-14th-edition.xml>

If you are getting a specific error due to Syntax, we would need more information on the MySQL query where the error is happening. If you have any further questions or comments, please let us know. The error indicates that the variable you're building is not being properly defined. You need to indicated what each item is going to be. For example We would need to see the MySQL query in order to troubleshoot the problem. Otherwise, we recommend speaking with an experienced database developer to resolve the issue. I would recommend that you speak with an experienced developer or review your code to find the syntax issue that is causing the error to appear. If you're logged into WAMP and you have already created that database, then that line would not be needed and you can just import the structure. If you have any further questions or comments, please let us know. Static analysis 7 errors were found during analysis.Also, I looked for examples of the "unexpected beginning of statement" error and found that it's possible syntax issues that are typically caused by missed quotes, misspelled keywords, or other necessary punctuation. Make sure to check your code for that kind of issue. We do not normally provide coding support, so you may need to speak with an experienced database programmer if you require assistance with determining how to code your query. If you want to see the proper documentation, then please see the code here. We can look at MySQL queries and point out syntax errors and provide possible solutions, but we, unfortunately, cannot provide coding support for you as that is beyond our scope of support. Unfortunately, without your full SQL query, we won't be able to investigate the problem. Please include the SQL query and we can look into the issue further. Otherwise, we recommend that you work with a database developer to resolve the problem.

Comparing your code to the syntax provided in the documentation should help diagnose the issue and easily determine the correction to be made to fix it. You will need to review the documentation for the version of MySQL that you are having this error appear with and your syntax to fix the problem. I recommend crosschecking your MySQL code against SQL syntax checker such as Piliapp MySQL Syntax Check or Hive SQL Syntax Checker to help with revisions. MySQL Support may also be of assistance for ways to do this within the program. I also recommend crosschecking your MySQL code against SQL syntax checker such as Piliapp MySQL Syntax Check or Hive SQL Syntax Checker to help with revisions. The sql procedure works like a charm when called from a mysql workbench sql editor. Does python mysql.connector support calling procedure that calls prepare and execute statement The problem has to do with the use of DOUBLE 50 in the creation of your table. Check out the documentation for the value here. If you have any further question then you may need to speak with an experienced database developer in order to make sure that your query is errorfree. This depends on your version of MySQL. Although I am not able to provide the code to resolve the issue with your code, I recommend as the error indicates that you review the documentation for the version of MySQL you are using to ensure you have proper syntax in your code. We would need to see the MySQL query to troubleshoot. The error is related to the query. You will need to speak with a developer for assistance with PHP issues. I read th MySQL manual and it does not refer this command anywhere. When I write this command It's possible that you need to review how you are using the REVOKE option. You can find a good example of how to use the REVOKE option here. Pleae provide more information and we can investigate the issue in more depth.

# <http://www.drupalitalia.org/node/69920>

If you're not familiar with it, then it's best to seek an experienced programmer who can identify not only your problem, but the best way to fix the issue. We can point out a possible solution, but it may not be the best way to handle the problem. Your code is apparently using "DEFAULT CHARACTER SET" which appears to be the problem. Please see this documentation directly from the MySQL website for proper use of "character set". If you don't know how to properly write that statement, then consult with an experienced database programmer or review the syntax in a reference such as

this MYSQL Update syntax. I ran the command directly in MySQL, if you are using a php script to execute this script i would recommend using a PDO prepared statement to ensure everything is being passed to your MySQL server as it should, You can find more information about PDO prepared statements here. This is the syntax that usually causes issues, as outlined in the guide at the link above I hope this helps! It provides additional examples. Also, if you are able to find the MySQL version you are using, you can typically determine the corrective action to take by reviewing their documentation online for that particular version. I hope this helps, feel free to comment and provide any additional details regarding the error and versions. With that information we may be able to review this further for you. Here is the SQL that I am trying to run Likewise, threads has a foreign key to the boards table via categorynumber. The error message says It should tell you approximately where the syntax error is in your SQL statement. Can you provide it I just like to insert a TIMESTAMP in my table to record the time and date everytime I inserting a new info and edit an existing info. Have you been able to run this query successfully before You can check the document on proper usage here.

## <http://alliaksesuar.com/images/bosch-hbl8750uc-installation-manual.pdf>

If you are unfamiliar with the proper usage after reading the documentation, then you will need to speak with an experienced developer for further assistance. I would recommend enabling MySQL query log on your server if you have access to see exactly what the query looks like to MySQL so you can be sure that MySQL is getting a valid query. I would also recommend using PDO prepared statement for your queries as doing it that way will prevent MySQL from interpreting quotations around variables or special characters within the variables from being interpreted as MySQL syntax. More info on prepared statements can be found here My declare doesn't work either in just a straight query or in a stored procedure defintion. When I try to run it without a declare statement I get an error about an undefined variable. I recommend you review the way you are setting your variable's initial value. You can obtain more details and information regarding declaring variables with initial values from MariaDB's documentation. You may also find their documentation on Userdefined Variables helpful in deciphering the correct syntax to use for your desired behavior. I hope this helps! If you don't know how to use parentheses, then please consult the documentation or speak with an experienced database programmer. You will need to review your code and look for where you have incorrectly written your MySQL query. You may need to review the MySQL documentation in order to obtain the correct syntax. You may also consider online MySQL parsers such as this one. They can help to identify the exact part of your code that is incorrect. If that doesn't help, then you should consult with an experienced database programmer. You may need to consult with an experienced database programmer if you are unable to resolve the coding issue. If you want us to look at it further, please provide the MySQL query associated with the error. Please help. I am very new in php mysql.

## <http://allquicker.com/images/bosch-hbl8450uc-installation-manual.pdf>

Please review this article from the MySQL website for further information. Please provide your SQL statement if you would like us to assist you further. You need to give us a more complete if not all of the SQL query associated with the error. We were able to test the code with no errors after removing the spaces. Can you provide it so we can assist you further Please respond with the entire SQL statement you are running. I would recommend trying again. I get this error TraceThe proper form for adding a column is Here is a helpful guide that provides successful example of the SQL Select Statement. Here is a helpful link to information on the SOL INSERT INTO Statement where they provide working examples. Best explanation for MySQL. I got an error for eaysocial extension as For example, it typically will state which line the error is occurring on. Try going through all the scenarios above and see if any of those fit your situation. In order to help you, we would need to see the MySQL code where the error is happening. Please provide the code and we can investigate it for you. Here is a helpful link to the documentation for the CREATE TRIGGER Syntax. And every time I try to upload the bzip file, this is the error I get. I am not very knowledgeable with php and SQL, so I have no idea what it means, where to find the problem and how to fix it. Please examine your query closely, and check that the quotes are correct and not mismatched. Other possible failure causes may be that you are uploading a file with binary outside of a quoted text area. You can also try your query on the MySQL command line interface. The MySQL server error output below, if there is any, may also help you in diagnosing the problem.USR OS, AGENT, VER Mac MOZILLA 5.0LANG enThe error you're seeing appears to be trying to process that encoded file as a MySQL query. The error you're seeing is showing data that is NOT SQL code. This is causing the error to appear.

If you were working with a compressed file, make sure you expand uncompress the file before processing it as a MySQL file. Your expanded file should be a file typically ending in the.SQL extension. You would not be using that syntax for the equation in MySQL. Here's an example of adding an equation in MySQL. Just set "LIMIT 50" You may want to try either removing them altogether or using backticks instead. Let us know! Cancel reply Sign up today! By using this site, you agree to our Website Privacy Policy. SEO in Joomla! 3.x SEO in Joomla! 2.5. SEO in Joomla! 1.5. Security Issues Nyeste funktionalitet User Groups Security FAQ The Joomla! Project relies on revenue from these advertisements so please consider disabling the ad blocker for this domain. It did not answer on what the error message returned. You need to give the length in the format double10, 2, where 2 is the number of decimal places. Removing the length just made it use the default. PRIMARY KEYid ;PRIMARY KEYid;Here type is something like that is usedcommonly used with Join Types . So the code PRIMARY KEYid;Now delete the table from your db and execute the code in your program. Thank You. Earn 10 reputation in order to answer this question. The reputation requirement helps protect this question from spam and nonanswer activity.Browse other questions tagged mysql errorhandling createtable or ask your own question. Project or Open Source Matters. The Joomla! name and logo is used under a limited license granted by Open Source Matters. Remove the comma before WHERE As a side note, its an extremely bad idea to store password as plain text. You should use one way hashing to ensure that the passwords stay safe.This will take care of generating and verifying a secure salted hash of the password for you. A single quote in a name and your program crash.Insults are not welcome. Chances are they have and dont get it. In this example MySQL cant make sense, in context, of from Person.

In this case, theres an extra comma immediately before from Person. The comma tells MySQL to expect another column description in the SELECT clause To locate an error, look at the first token in the quotes and at the last token before the quotes. That means the first character MySQL cant figure out is right at the end or the beginning of the statement.Visually inspect the text of the query right around that point. The expressions that are written between parentheses are computed before the expressions that are written outside. Parentheses must always contain an expression that is, they cannot be empty, and can be nested. In the second case, NOT applies to the result of a OR b, so if at least one of a or b is TRUE, the expression is TRUE. However, when no parameter is passed to a stored procedure, parentheses are optional.The views, information and opinions. ERROR 1064 42000 You have an error in your SQL syntax; check the manual that corresponds to your. MySQL server version for the right syntax to use near at line 5 You need to remove extra comma above after the event column to fix. Query OK, 1 row affected 0.09 sec. But you can use the below command to create user. Which Command line tool use to check the status of Oozie To get ensure that your Oozie has. READ MORE You can follow some steps to remove. READ MORE For me, my Hadoop NameNode was in. READ MORE You can follow the belowgiven solution. Just enter. READ MORE Please update your WAL Provider to not make use of the asyncfs provider. Could not find or load main class fs and caused by java.lang.ClassNotFoundExceptionfs Aug 7 In my hadoop namenode is not starting Jul 22. Learn WordPress, Drupal, Magento, Joomla and more. Sign up today! Did you updated something while we replied. Kind regards, Valentin Thanks for sharing the solution. Kind

regards, Valentin Clearly written by an experienced trainer. Thank you.Learn WordPress, Drupal, Magento, Joomla and more. Sign up today!

Please enable it for a better experience of Jumi. It only takes a minute to sign up. Any suggestions would be greatly appreciated. Please be sure to answer the question. Provide details and share your research. Making statements based on opinion; back them up with references or personal experience. To learn more, see our tips on writing great answers. Browse other questions tagged mysql mariadb or ask your own question. Sign up for a free GitHub account to open an issue and contact its maintainers and the community.Reload to refresh your session. Reload to refresh your session. If you have an account, please sign in.Paste as plain text instead Display as a link instead Clear editor Upload or insert images from URL.To find out what and what personal data we are processing, please go to the link. Content and links will no longer be updated.Please refer. Also, post the complete query here so that we can look into it. I actually prepared some sample data and ran a similar q uery and it seems to be working. The problem seems to be at db end. Here Attached with Screen shoot As said earlier, it does not seems to be an issue with PRPC. If you've driven a car, used a credit card, called a company for service, opened an account, flown on a plane, submitted a claim, or performed countless other everyday tasks, chances are you've interacted with Pega.To improve your experience, please update your browser. Forgot your password Forgot your password What can i do Brgds., Jorg Have you tried installing other nonRegular Labs extensions. Do you get errors there. What is the full error. Does it show any of the db query that is failing. If not, can you check the error logs or ask your host But some days ago i have installed the extension manager without any problems. Do you get errors there Best to ask your host if they can see what is causing this. Or ask on the Joomla forum Do you get errors there You can use the Hidden text button to hide the confidential information.

All queries triggered through the Joomla database driver seem to be fine. And the Regular Labs extensions dont do any direct database queries not using the Joomla database driver. So I have no idea what is triggering this. Please ask your host if they can see what database query is failing, as it is not in the error output. Also see if you can reproduce this issue on a clean Joomla installation so without Admin Tools, JSN and all the other frameworks and plugins you have installed. Forgot your password Development Releases Contact The Joomla name and logo are used under a limited license granted by Open Source Matters the trademark holder in the United States and other countries. In fact, you could watch nonstopCome inside, see for yourself, and massively level up your development skills in the process. ERROR 1064 42000 at line 92 You have an error in your SQL syntax; check the manual that corresponds to your MariaDB server version for the right syntax to use near json DEFAULT NULL. Oh! What did you do to get this error. As the brief error message clearly states, there is a syntax error in your SQL statement. But which part of the SQL statement has the error. How do you find that. How do you resolve it As simple as that. However, do note that if there are more than one syntax error, or other errors, only the first occurrence of the error will be pointed out. See figure 1. The statement entered is See figure 2. Clicking on that icon will take you to the MySQL error documentation. The documentation clarifies the error further. The SQL error 1064 is a parse error, meaning the CLI could not parse the statement further. Then what is the correct way to write this statement. As suggested in the error message, you could check the manual that corresponds to the MySQL server version for the right syntax. Syntax is the grammar of computer languages. Every command, every statement that you present to any computer application, must be presented in a certain manner.

If you do not follow the prescribed syntax, you will get the 1064 error in MySQL. Omitting the WHERE clause puts the scope to all records.Let us look at some other situations in which SQL syntax error can occur. Look at the following UPDATE action query. It generates error as shown in figure 3. On checking the syntax of the UPDATE action query, you will notice that the SET clause

follows the UPDATE command, and the WHERE clause takes up the rear. Let us see an example in figure 5, where a column to store the case reference of the agents is to be added in the Agent table. There is a way to use such unavoidable reserved words as identifiers. Such reserved word should be enclosed within backticks. So, the proper statement would be Such an elaborate list helps in easy identification of an error. There is no cause for alarm because if there is a syntax error then the SQL statement will not be executed. You can easily ascertain the cause of the syntax error and resolve it. It works fine in PostreSQL. Also, it is a direct equivalent query to this Standardcompliant version A similar query works in Oracle with FROM DUAL added, and with no derived table alias Try Jira bug tracking software for your team. The following appears in the atlassianbitbucket.log Bitbucket Server internally uses underscores in all of our names for this exact reason. Just change the database name and reconnect. So one either needs to do one last check after the while loop to check if there was an error or one has to split up the different actions. The changes in the example do the splitting.

<http://www.drupalitalia.org/node/69924>